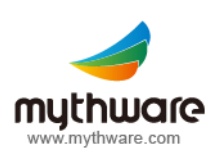

# **Mythware**  Classroom Management

# **Interactive Teaching**

#### **Screen Broadcast**

- Broadcast the teacher's screen to the selected students.
- Invite one student to control the teacher's computer and demonstrate operations.
- Use Screen Pen to annotate the important part on the screen.
- Switch display mode between window display and full screen for students.
- Adjust display properties of students' screens.

# **Net Movie**

- Play media files to the selected students.
- Switch display mode between window and full screen.
- Add or remove media files of the play list.
- Play media files by different playback modes: normal, shuffle, repeat one and repeat all.
- Control the playback progress and adjust volume conveniently.

# **Interactive Whiteboard**

- Create a blank drawing board or import images as the template.
- Use the provided tools to draw and share the drawing board with students.
- Invite one or more students to draw on the drawing board together.
- Ask students to draw on their own drawing boards independently.
- Monitor and select one student to demonstrate when draw individually.
- Switch whiteboard between window mode and full screen.
- Check the history record, and delete the useless records.
- Support importing or exporting historical information.

# **Student Demonstration**

- Display one student's screen to the teacher and other students.
- Monitor, share or control the operations of the demonstrating student.
- Rotate the screen of the demonstrating student.
- Switch display mode between window and full screen for students.
- Adjust display properties for students receiving demonstration.
- Launch applications on the demonstrating student's device remotely.
- Take a snapshot or blank the screens of students during the demonstration.

# **Response & Competition**

- Launch a quick response to the selected students.
- Use an award system to assess the performance of each student.
- Support three different ways to conduct competition.
- The first student who presses the responder answers the question, and the teacher grade it manually. (First to answer).
- All the students enter the answers, and the answers are graded automatically. (Enter to answer).
- The screen of the first student who presses the responder will be demonstrated to others automatically, and the teacher will grade it manually. (First to demo)
- Divide students into different groups and start response.
- Set think time and answer time for students.

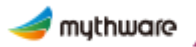

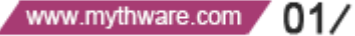

# **Effective Management**

# **File Distribution**

- Distribute files or folders to the selected students.
- Drag and drop to add files from a local path.
- Set the default folder to receive the files for students.
- Set the action when there are duplicate files existing on client's devices.
- Set the action when client meet error during file transfer.
- Support three different view modes: large icon, list and detail.

# **Remote Command**

- Open the applications of students' side remotely.
- Open the websites of students' side remotely.
- Start up, shut down or reboot students' devices remotely.
- Provide a link to Remote Settings function.
- Close the running applications on students' devices remotely.

# **Monitor & Assistance Monitor & Control**

#### **Sign In**

- Import the name list of students and launch the sign-in operation.
- Edit the student information before sign in.
- Set a time, and the students sign in after the time will considered late.
- Verify the password of students when signing in.
- Save the information of the first time log in students to the name list.
- Compare the signed in information with name list to obtain attendance.
- Sign out to return to anonymous mode.

# **File Collection**

- Open the submit file dialog of students to collect files.
- Enable or disable students to submit files and set different policies for different students.
- Accept or deny files from students and check the status of file submission.
- Limit the size and number of students' submitting files.
- Browse the folder to check the submitted files by students.
- Change the default folder path that stores the submitted files.

# **Remote Settings**

- Set the properties of students' devices.
- Set the Display, Proxy Server, Themes, Desktop, Power Schemes, Screen Saver and so on for Windows students.
- Set the Date, Display, Sound, Language, WIFI and so on for Android students.

- Monitor one or more students remotely.
- Set duration and then monitor the selected students automatically.
- Set the number of students displayed on one screen.
- Select one student to monitor, share or control his/her operations.
- Select one student to demonstrate to the selected students.
- Switch between window mode and full screen.
- Change the view mode and display quality when monitoring single student.
- Launch the applications for the monitored students remotely.
- Rotate the screen or take a snapshot when monitoring a single student.

mythware www.mythware.com  $02/$ 

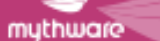

# **Silent**

- Blank students' screens to gain attention.
- Lock the keyboards and mice of students at the same time.
- Display full screen message on students' devices, the message can be defined by the teacher.
- Stop the Silent operation and restore the device's original functions.

# **Message and Event**

- Check the information of students in session, hand-raise, log out and so on.
- Block students from raising hands and sending messages.
- Send messages to all or the selected students or groups.
- Use the predefined messages or define the message.

# **Teaching Evaluation**

# **Quiz**

- Conduct a quiz by answer sheet to the selected students.
- Import pictures as quiz papers and edit on the quiz paper directly, it will generate answer sheet automatically.
- Edit the quiz paper with five different question types: multi-choice question, true or false question, fill-in-blank question, essay question and hand writing question.
- Conduct a quiz by quick answer sheet or edited answer sheet.
- Check students' answering status and accuracy of each question during quiz.
- Grade the quiz paper and send results to the students.
- Check the quiz history in the answer sheet view.
- Export quiz result in the form of HTML or XML.
- Students choose to answer the question on the quiz paper directly or on the answer sheet.

# **Application Policy**

- Set different policies for students using applications.
- Check the current policy and set different policies to different students.
- Set white list and black list for application.
- Check the running applications and add them to the white or black list directly.
- Import and export the white and black list for use.
- Support three different policies : all open, white list and black list.

# **Class Model**

- Check the thumbnails of students in the class model.
- Lock students to the class when the teacher log in.
- Arrange the thumbnails automatically or sort them manually after they are unlocked.
- Zoom in or zoom out the thumbnail of students.

# **Survey**

- Conduct an instant survey to the selected students.
- Support two different question types: multichoice question and true or false question.
- A survey is comprised of one question.
- Set duration time and correct answer before Survey.
- Save the question for future use.
- Open the saved question for use.
- Grade the survey with correct answer automatically.
- Check the survey results in the form of histogram.

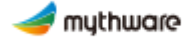

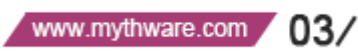